## Get Free PDF Micr[osoft 70-158 Braindumps From Braindum](http://www.mcitpdump.com/?p=1812)p2go - Guarantee 100% Pass 70-158 Exam (61-70)

 100% Pass 70-158 Real Test is not a dream! Braindump2go Latest Released 70-158 Exam Practice Exam Dumps will help you pass 70-158 Exam one time easiluy! Free Sample Exam Questions and Answers are offered for free download now! Quickly having a try today! Never loose this valuable chance! Vendor: MicrosoftExam Code: 70-158Exam Name: Forefront Identity Manager 2010, ConfiguringKeywords: 70-158 Exam Dumps,70-158 Practice Tests,70-158 Practice Exams,70-158 Exam Questions,70-158 PDF,70-158 VCE Free,70-158 Book,70-158 E-Book,70-158 Study Guide,70-158 Braindump,70-158 Prep Guide Compared Before Buying

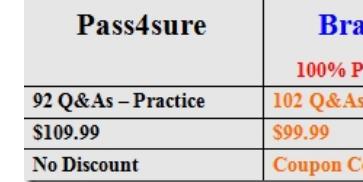

QUESTION 61Drag and Drop QuestionYour company network contains Microsoft Identity Integration Services (MIIS) 2003 and

Microsoft SQL Server 2005 configured as shown in the following table.

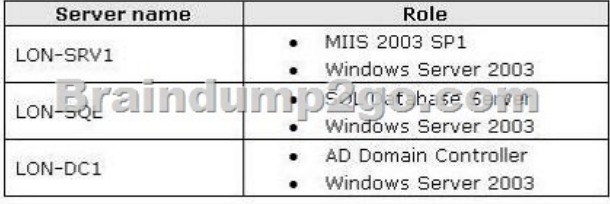

You plan to upgrade the network to Forefront Identity Manager (FIM) 2010. You want to separate the FIM Service, FIM Synchronization Service, and FIM Portal roles. You need to identify the appropriate operating system and server roles that must be installed on the existing hardware. What should you do? (To answer, drag the appropriate component or components to the correct

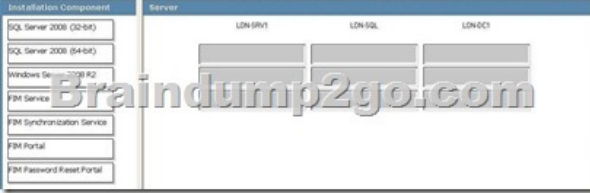

Ans

location or locations in the answer area.)

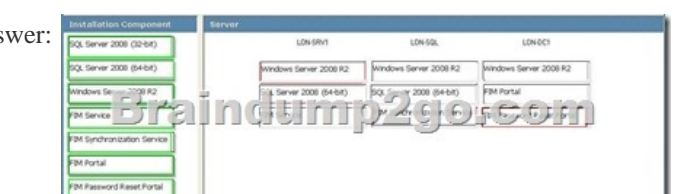

 QUESTION 62Your company network includes Microsoft Identity Lifecycle Manager (ILM) 2007 and Microsoft SQL Server 2005. You need to perform a platform upgrade from ILM to Forefront Identity Manager (FIM) 2010. You also need to upgrade SQL Server 2005 to SQL Server 2008. What should you do? (Choose all that apply.) A. Rename the ILM database to FIMSynchronizationManagement.B. Rename the ILM database to FIMSynchronizationService.C. Set the compatibility level on the ILM database to SQL Server 2005 (90).D. Copy the existing ILM database in SQL Server 2005 to a server that runs a 32-bit version of SQL Server 2008.E. Copy the existing ILM database in SQL Server 2005 to a server that runs a 64-bit version of SQL Server 2008. Answer: BCE QUESTION 63Your company network includes Forefront Identity Manager (FIM) 2010 and Active Directory Domain Services (AD DS). AD DS is configured as a single domain. The domain functional level is set to Windows Server 2008. Your company plans to use the FIM Add-in for Microsoft Outlook 2007 feature. You create and edit a Group Policy Object (GPO) for FIM Outlook 2007 settings. The GPO does not contain settings for FIM client configuration. You need to be able to manage FIM client components by using Group Policy. What should you do? A. Raise the domain functional level to Windows

Server 2008 R2.B. Create th[e Central Store for Group Policy Administrative Templates on the](http://www.mcitpdump.com/?p=1812) PDC Emulator.C. Add the ForefrontIdentityManager.admx file and the regional .adml file to the PolicyDefinitions folder.D. Update the client registry entries located inHKEY\_CURRENT\_USERSoftwarePoliciesMicrosoftForefront Identity Manager2010Add-ins. Answer: C QUESTION 64 You administer a Forefront Identity Management (FIM) 2010 server in your company network. All client computers run Windows 7. Your company plans to automate the deployment of FIM client components. You need to perform an unattended installation of the FIM Password and Authentication extension. What should you do? A. From a command prompt, run msiexec.exe /i "\DistributionServerFIMAdd-ins and extensions.msi" /quiet ADDLOCAL=OfficeClientPORTAL\_LOCATION=FIMServer01 PORTAL\_PREFIX=https MONITORED\_EMAIL=fimservice@contoso.com.B. From a command prompt, run msiexec.exe /i "\DistributionServerFIMAdd-ins and extensions.msi" /quiet ADDLOCAL=PasswordClientRMS\_LOCATION=FIMServer01 SITELOCK\_DOMAIN=contoso.com;adatum.com.C. From the Windows PowerShell console, run Get-WMIObject -ComputerName LONCL1 -List | Where-Object -FilterScript {\$\_.Name -eq

"Win32\_Product"}).Install("\DistributionServerFIMAdd- ins and extensions.msi").D. From the Windows PowerShell console, run Get-Object -ComputerName LONCL1 -List | Where- Object -FilterScript {\$\_.Name -eq

"Win32\_Product"}).Install("\DistributionServerFIMAdd-ins and extensions.msi"). Answer: B QUESTION 65You administer a Forefront Identity Management (FIM) 2010 server in your company network. You need to configure a regular backup of the FIM Synchronization Service while minimizing interruption to the service if possible. What should you do? A. Include the FIM Service database along with the backup.B. Stop the FIM Synchronization Service before performing the backup.C. Ensure that all management agents are running during the backup process.D. Export the FIM Synchronization Service encryption key during the backup process. Answer: D QUESTION 66You administer a Forefront Identity Management (FIM) 2010 server in your company network. You want to provision new users to Active Directory Domain Services (AD DS). You need to calculate a random password for newly created user accounts. You also need to be able to send the password in an automatic e-mail notification. What should you do? A. Calculate the password by using a workflow. Link an outbound synchronization rule parameter to a workflow parameter.B.

 Calculate the password in an outbound synchronization rule. Create a workflow to send a notification e-mail.C. Calculate the password by using a workflow. Configure another workflow to send a notification e- mail.D. Calculate the password in an outbound synchronization rule. Link an outbound synchronization rule parameter to a workflow parameter. Answer: A QUESTION 67You administer a Forefront Identity Manager (FIM) 2010 server in your company network. You create a new Active Directory Domain Services (AD DS) Management Agent. You also create the AD DS user synchronization configuration triple. You need to synchronize FIM user accounts with AD DS.What should you do? A. Select the Password Synchronization option.B. Select the Enable Synchronization Rule Provisioning option.C. Enable user management Management Policy Rules.D. Select the Enable metaverse rules extension and Enable Provisioning Rules Extension options. Answer: B QUESTION 68You administer a Forefront Identity Manager (FIM) 2010 server. The FIM server has management agents (MAs) connected to the following data sources:Active Directory Domain Services (AD DS) Active Directory Lightweight Directory Services (AD LDS) Microsoft SQL Server. You need to delete a user object from AD LDS when the matching user record in the SQL Server database is marked as inactive. The attribute flow between the user record in the SQL Server and the matching AD DS user object must remain unchanged. What should you do? (Each correct answer presents part of the solution. Choose all that apply.) A. Configure connector filter for the AD DS MA.B. Configure connector filter for the SQL Server MA.C. Configure deprovisioning for the AD LDS MA.D. Configure deprovisioning in the AD LDS triple.E. Configure deprovisioning for the SQL Server MA.F. Configure object deletion rule for the Person object type. Answer: CD QUESTION 69You administer a Forefront Identity Manager (FIM) 2010 server in your company network. The FIM server synchronizes user resources between an Active Directory Domain Services (AD DS) domain and a Human Resources (HR) application. HR data has been projected to the metaverse and accounts are provisioned to the domain immediately after user records are created in the HR application. The displayName attribute of the domain user matches the Name attribute of the HR application\_ s user record. You need to find out whether a user account has been successfully created in the domain after you add a new record in the HR application. What should you do? (Each correct answer presents part of the solution. Choose all that apply.) A. Create an inbound synchronization rule.B. Create an outbound synchronization rule.C. On the Active Directory outbound sync rule, add the outbound attribute flow rule Source: Name; Destination: displayName. Check the box "use as existence test."D. On the Active Directory outbound sync rule, add the outbound attribute flow rule Source: Name; Destination: displayName. Check the box "initial flow only."E. Select the Use as Existence Test check box for the displayName attribute. Answer: BCE QUESTION 70You administer a Forefront Identity Management (FIM) 2010 server in your company network. You need to use the FIM Portal to create a group that meets the following requirements: - The group is e- mail\_ enabled. - Manager approval is required to join. What should you do? A. Create a distribution group that is the Manual group membership type.B.

Create a security group that is [the Manager-based group membership type.C. Create a security](http://www.mcitpdump.com/?p=1812) group that is the Criteria-based group membership type.D. Create a distribution group that is the Manager-based group membership type. Answer: A Braindump2go 70-158 Latest Updaed Braindumps Including All New Added 70-158 Exam Questions from Exam Center which Guarantees You Can 100% Success 70-158 Exam in Your First Try Exam! Compared Before Buying Microsoft 70-158 PDF & VCE!

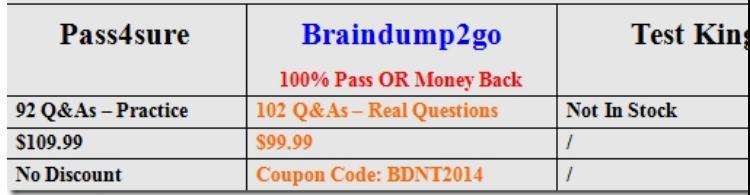

http://www.braindump2go.com/70-158.html